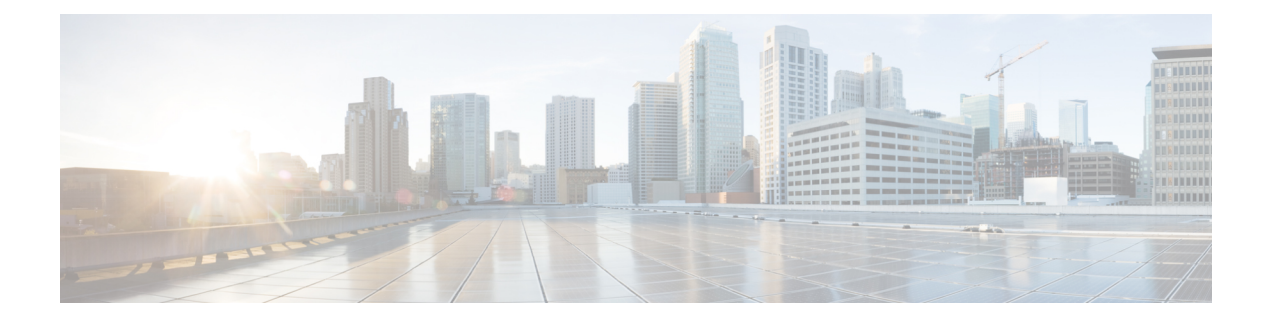

# **Implementing LPTS**

- LPTS [Overview,](#page-0-0) on page 1
- LPTS [Policers,](#page-0-1) on page 1
- Per Port Rate Limiting of Multicast and [Broadcast](#page-5-0) Punt Packets, on page 6
- LPTS Domain Based [Policers,](#page-12-0) on page 13
- Defining [Dynamic](#page-14-0) LPTS Flow Type , on page 15

# <span id="page-0-0"></span>**LPTS Overview**

Local Packet Transport Services (LPTS) maintains tables describing all packet flows destined for the secure domain router (SDR), making sure that packets are delivered to their intended destinations.

LPTS uses two components to accomplish this task: the port arbitrator and flow managers. The port arbitrator and flow managers are processes that maintain the tables that describe packet flows for a logical router, known as the Internal Forwarding Information Base (IFIB). The IFIB is used to route received packets to the correct Route Processor for processing.

LPTS interfaces internally with all applications that receive packets from outside the router. LPTS functions without any need for customer configuration. However, the policer values can be customized if required. The LPTS show commands are provided that allow customers to monitor the activity and performance of LPTS flow managers and the port arbitrator.

# <span id="page-0-1"></span>**LPTS Policers**

In Cisco IOS XR, the control packets, which are destined to the Route Processor (RP), are policed using a set of ingress policers in the incoming ports. These policers are programmed statically during bootup by LPTS components. The policers are applied based on the flow type of the incoming control traffic. The flow type is determined by looking at the packet headers. The policer rates for these static ingress policers are defined in a configuration file, which are programmed on the route processor during bootup. You can change the policer values based on the flow types of these set of ingress policers. You are able to configure the rate per policer per node.

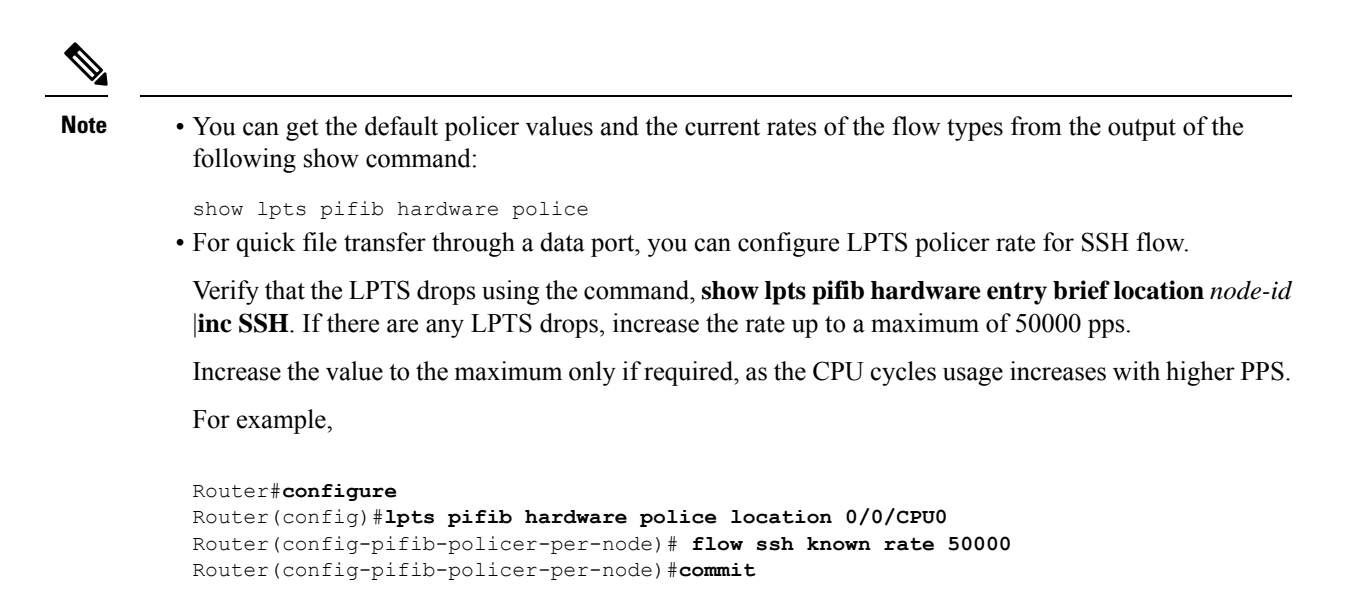

## **Verification**

This show **show lpts pifib hardware entry brief location** command is updated to display the statistics of the flow types. The counters are printed under the OOS field description. The \* indicates the statistics of the resources are exhausted. Note, that the LPTS functionality is not impacted.

```
RP/0/RP0/CPU0:Router# show lpts pifib hardware entry brief location 0/3/CPU0
Tue Dec 22 10:57:08.322 UTC
```
--------------------------------------------------------------- Node: 0/RP0/CPU0 --------------------------------------------------------------- G - Global flowtype counters (\*) - stats resources exhausted, stats are shared per flow type ---------------------------------------------------------------

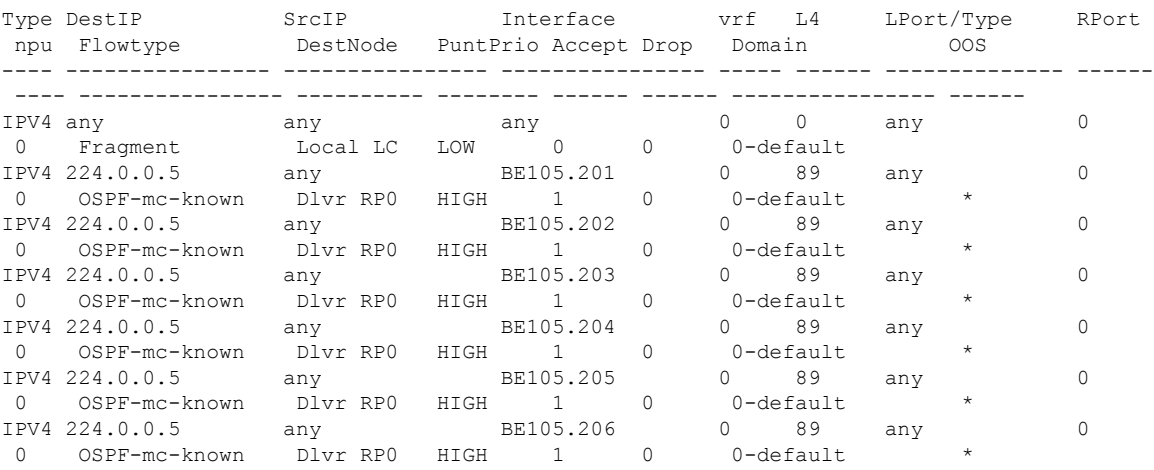

## **Configuration Example**

Configure the LPTS policer for the OSPF and BGP flow types with the following values globally for all nodes:

Ш

- ospf unicast default rate 3000
- bgp default rate 4000

#### Router#**configure**

```
Router(config)#lpts pifib hardware police
Router(config-pifib-policer-global)#flow ospf unicast default rate 3000
Router(config-pifib-policer-global)#flow bgp default rate 4000
Router (config-pifib-policer-global)#commit
```
### **Running Configuration**

```
lpts pifib hardware police
flow ospf unicast default rate 3000
flow bgp default rate 4000
!
```
### **Verification**

```
Router#show run lpts pifib hardware police
lpts pifib hardware police
flow ospf unicast default rate 3000
flow bgp default rate 4000
```
#### **Configuration Example**

Configure the LPTS policer for the OSPF and BGP flow types with the following values on an individual node - 0/0/CPU0:

- ospf unicast default rate 3000
- flow bgp default rate 4000

```
Router#configure
```

```
Router(config)#lpts pifib hardware police location 0/0/CPU0
Router(config-pifib-policer-per-node)#flow ospf unicast default rate 3000
Router(config-pifib-policer-per-node)#flow bgp default rate 4000
Router(config-pifib-policer-per-node)#commit
```
### **Running Configuration**

```
lpts pifib hardware police location 0/0/CPU0
flow ospf unicast default rate 3000
flow bgp default rate 4000
```
# **Verification**

The **show lpts pifib hardware police location 0/0/CPU0** command displays pre-Internal Forwarding Information Base (IFIB) information for the designated node.

Router#**show lpts pifib hardware police location 0/**0**/CPU0** ------------------------------------------------------------ Node 0/0/CPU0: ------------------------------------------------------------- Burst = 100ms for all flow types

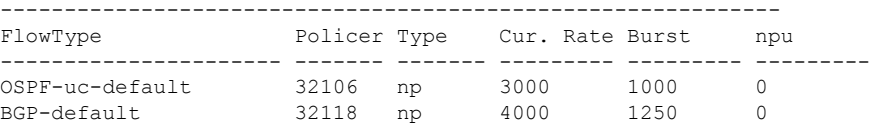

# **Verification**

The **show controllers npu stats traps-all instance all location 0/0/CPU0** command displays packets that are locally processed and packets that are dropped by the CPU.

Router# **show controllers npu stats traps-all instance all location 0/**0**/CPU0**

| Trap Type                                 | NPU     |    | Trap TrapStats | Policer Packet |         | Packet           |
|-------------------------------------------|---------|----|----------------|----------------|---------|------------------|
|                                           | ID      | ΙD | ID             |                |         | Accepted Dropped |
| RxTrapMimSaMove (CFM DOWM MEP DMM)        | 0       | 6  | 0x6            | 32037          | $\circ$ | 0                |
| RxTrapMimSaUnknown (RCY CFM DOWN MEP DMM) | 0       | 7  | 0x7            | 32037          | 0       | $\circ$          |
| RxTrapAuthSaLookupFail (IPMC default)     | 0       | 8  | $0\times8$     | 32033          | 0       | 0                |
| RxTrapSaMulticast                         | 0       | 11 | 0xb            | 32018          | 0       | 0                |
| RxTrapArpMyIp                             | 0       | 13 | 0xd            | 32001          | $\circ$ | 0                |
| RxTrapArp                                 | $\circ$ | 14 | 0xe            | 32001          | 11      | 0                |
| RxTrapDhcpv4Server                        | 0       | 18 | 0x12           | 32022          | 0       | $\circ$          |
| RxTrapDhcpv4Client                        | 0       | 19 | 0x13           | 32022          | 0       | 0                |
| RxTrapDhcpv6Server                        | 0       | 20 | 0x14           | 32022          | 0       | 0                |
| RxTrapDhcpv6Client                        | 0       | 21 | 0x15           | 32022          | 0       | 0                |
| RxTrapL2Cache LACP                        | 0       | 23 | 0x17           | 32003          | 0       | 0                |
| RxTrapL2Cache LLDP1                       | $\circ$ | 24 | 0x18           | 32004          | 0       | $\circ$          |
| RxTrapL2Cache LLDP2                       | 0       | 25 | 0x19           | 32004          | 1205548 | 0                |
| RxTrapL2Cache LLDP3                       | 0       | 26 | 0x1a           | 32004          | 0       | 0                |
| RxTrapL2Cache ELMI                        | 0       | 27 | 0x1b           | 32005          | $\circ$ | 0                |
| RxTrapL2Cache BPDU                        | 0       | 28 | 0x1c           | 32027          | 0       | 0                |
| RxTrapL2Cache BUNDLE BPDU                 | 0       | 29 | 0x1d           | 32027          | 0       | $\circ$          |
| RxTrapL2Cache CDP                         | 0       | 30 | 0x1e           | 32002          | 0       | 0                |
| RxTrapHeaderSizeErr                       | 0       | 32 | 0x20           | 32018          | 0       | 0                |
| RxTrapIpCompMcInvalidIp                   | 0       | 35 | 0x23           | 32018          | 0       | 0                |
| RxTrapMyMacAndIpDisabled                  | 0       | 36 | 0x24           | 32018          | 0       | 0                |
| RxTrapMyMacAndMplsDisable                 | 0       | 37 | 0x25           | 32018          | $\circ$ | 0                |
| RxTrapArpReply                            | $\circ$ | 38 | 0x26           | 32001          | 2693    | $\circ$          |
| RxTrapFibDrop                             | 0       | 41 | 0x29           | 32018          | 0       | $\circ$          |
| RxTrapMTU                                 | 0       | 42 | 0x2a           | 32020          | 0       | 0                |
| RxTrapMiscDrop                            | 0       | 43 | 0x2b           | 32018          | 0       | $\circ$          |
| RxTrapL2AclDeny                           | $\circ$ | 44 | 0x2c           | 32034          | 0       | $\circ$          |

 $\blacksquare$ 

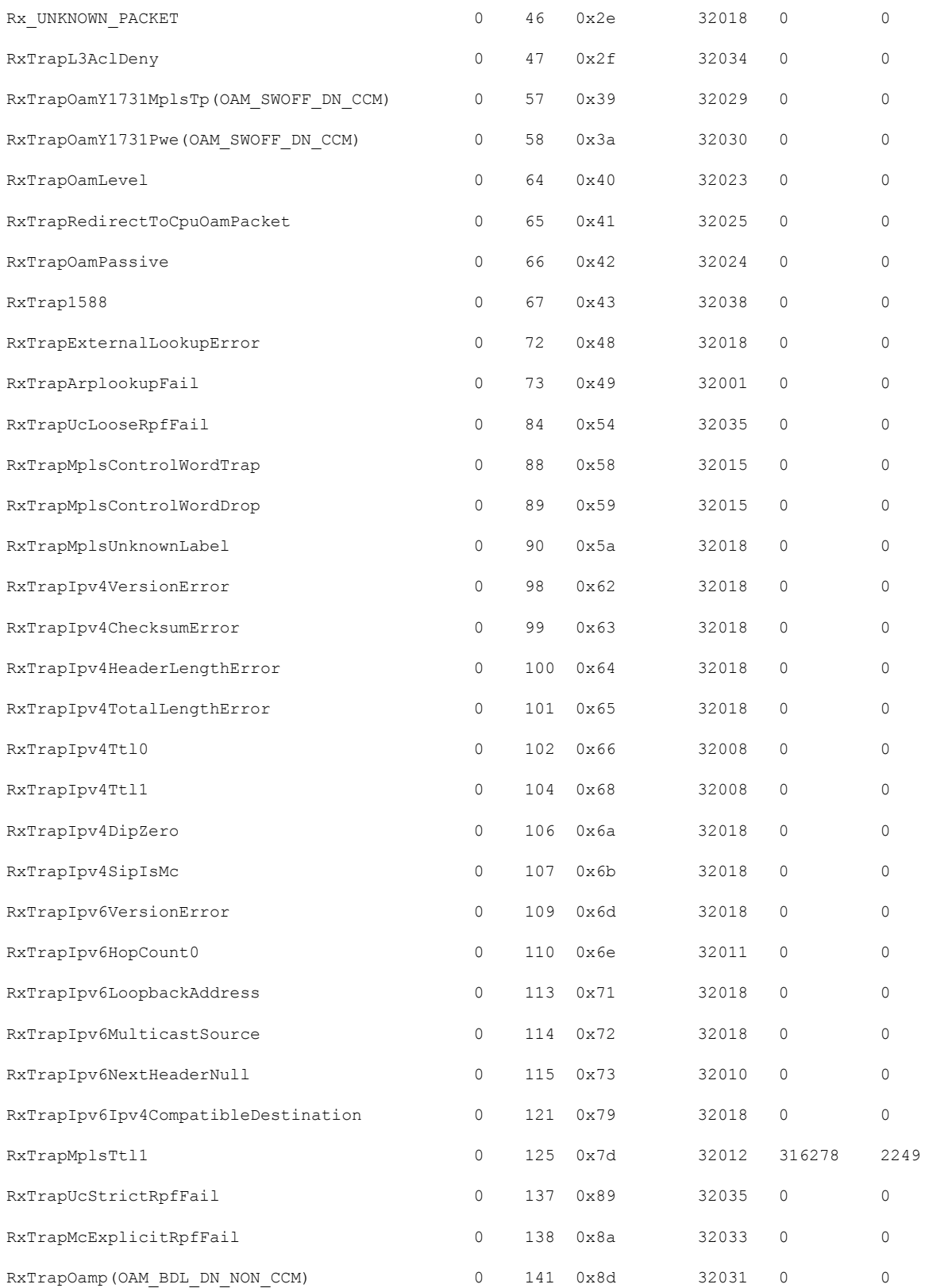

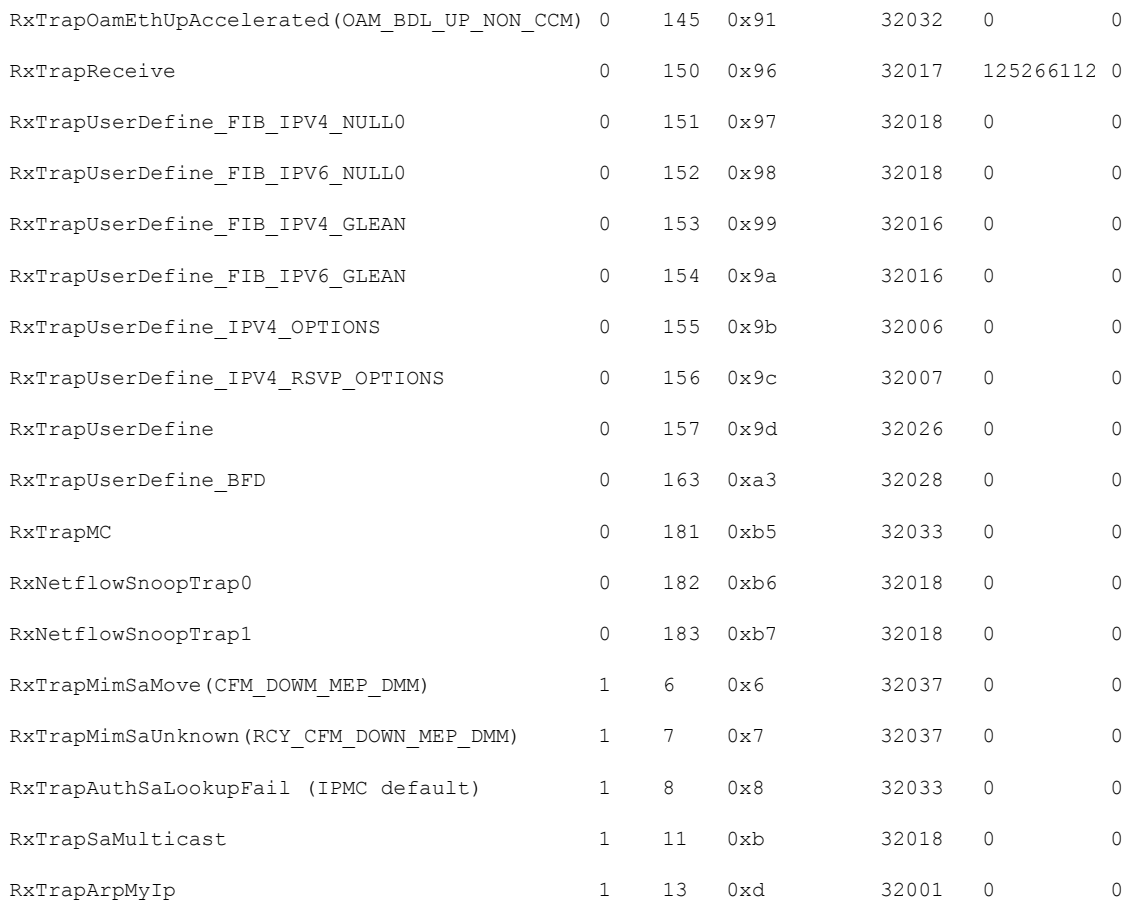

### **Associated Commands**

- lpts pifib hardware police
- flow ospf
- flow bgp
- show lpts pifib hardware police

# <span id="page-5-0"></span>**Per Port Rate Limiting of Multicast and Broadcast Punt Packets**

This feature enables rate limiting of multicast and broadcast punted traffic at the interface level. Currently, a rate limit is supported per NPU level. This feature supports rate limiting at the interface level so as to protect a port from receiving the multicast and broadcast storm of punted traffic. Rate limiting for all the L3 protocol punt packets and L2 protocol packets (only ERPS, and DOT1x) is supported on physical and bundle main interfaces.

# **Configuring a Rate Limit to the Multicast and Broadcast Punted Traffic**

You can configure the multicast and broadcast rate limit in four levels:

- Interface level
- Global level
- Domain level

Along with rate limiting the multicast and broadcast punted traffic, you can configure rate limit to these protocol punted traffic:

- ARP
- CDP
- LACP

The protocol specific configurations are explained in the below section.

#### **Limitation**

- When broadcast and multicast rate limit is configured along with ARP rate limit, the ARP packets increment broadcast and multicast counters.
- The router does not support rate limiting the multicast and broadcast punted traffic at subinterface level.

#### **Interface Level**

This example shows how to configure the rate limit of 1000 pps for the multicast and broadcast punted traffic at the TenGig interface:

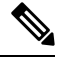

**Note** A interface level rate limit configuration has the highest priority over a global and domain level configurations.

**1.** Router# configure

Enters the configuration mode.

**2.** Router(config)# lpts punt police

Enters punt configuration mode.

- **3.** Router(config-lpts-punt-policer)# interface TenGigE0/0/0/8/0 Enters per interface level policer configuration.
- **4.** Router(config-lpts-punt-policer-global-if)# mcast rate 1000

Configures a rate limit of 1000 pps for multicast punted traffic.

- **5.** Router(config-lpts-punt-policer-global-if)# bcast rate 1000 Configures a rate limit of 1000 pps for broadcast punted traffic.
- **6.** Router(config-lpts-punt-policer-global-if)# commit

Commit the configuration.

## **Global Level**

This example shows how to configure the rate limit of:

- 1000 pps for the multicast and broadcast punted traffic
- **1.** Router# configure

Enters the configuration mode.

**2.** Router(config)# lpts punt police

Enters punt configuration mode.

- **3.** Router(config-punt-policer-global)# mcast rate 1000 Configures multicast rate limit of 1000 pps.
- **4.** Router(config-punt-policer-global)# bcast rate 1000 Configures broadcast rate limit of 1000 pps.
- 5. Router(config-punt-policer-global)# commit Commit the configuration.

### **Domain Level**

This example shows how to configure the LPTS domain and apply a rate limit of:

- 1000 pps for the multicast and broadcast punted traffic
- **1.** Router# configure

Enters the configuration mode.

- **2.** Router(config)# lpts punt police domain ACCESS Enters LPTS punt domain configuration mode.
- **3.** Router(config-lpts-punt-policer-global-ACCESS)# mcast 5000 Configures multicast rate limit of 5000 pps.
- **4.** Router(config-lpts-punt-policer-global-ACCESS)# bcast 5000 Configures broadcast rate limit of 5000 pps.
- 5. Router(config-lpts-punt-policer-global-ACCESS)# exit Exits the domian ACCESS mode.
- **6.** Router(config-lpts-punt-policer)# exit Exits the LPTS punt configuration mode.
- 7. Router(config)# lpts pifib hardware domain ACCESS Enters LPTS hardware domain configuration mode.
- **8.** Router(config-pifib-domain-ACCESS)# interface TenGigE0/0/0/8/1

Applies the domian ACCESS to the TenGigE0/0/0/8/1 interface node.

**9.** Router(config-pifib-domain-ACCESS)# exit

Exits LPTS domain mode.

- **10.** Router(config)# lpts punt police location 0/0/CPU0 Enters LPTS punt police configuration mode.
- **11.** Router(config-lpts-punt-policer)# protocol arp rate 500 Configures the rate limit of 500 pps for the ARP protocol packets.
- **12.** Router(config-lpts-punt-policer)# protocol cdp rate 500 Configures the rate limit of 500 pps for the CDP protocol packets.
- 13. Router(config-lpts-punt-policer)# exit Exits the LPTS punt policer configuration mode.
- **14.** Router(config)# lpts punt police location 0/4/CPU0 Configures LPTS punt police at the node location 0/4/CPU0.
- 15. Router(config)# commit Commits the configuration

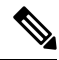

After committing the configuration, verify if an error message is captured in the syslog regarding the multicast and broadcast rate limit. **Note**

# **Protocol Punted Traffic**

You can configure a rate limit to these protocol punted traffic - ARP, CDP, and LACP.

This example shows how to configure the following rate limit for protocol punted traffic at the global level:

- 500 pps for ARP and CDP protocols
- **1.** Router(config-punt-policer-global)# protocol arp rate 500

Configures rate limit of 500 pps for protocol ARP packets.

**2.** Router(config-punt-policer-global)# protocol cdp rate 500

Configures rate limit of 500 pps for protocol CDP packets.

**3.** Router(config-punt-policer-global)# commit

Commit the configuration.

This example shows how to configure the following rate limit for protocol punted traffic at the domain level:

- 500 pps for ARP and CDP protocols
- **1.** Router(config)# lpts pifib hardware domain ACCESS

Enters LPTS hardware domain configuration mode.

- **2.** Router(config-pifib-domain-ACCESS)# interface TenGigE0/0/0/8/1 Applies the domain ACCESS to the TenGigE0/0/0/8/1 interface node.
- **3.** Router(config-pifib-domain-ACCESS)# exit Exits LPTS domain mode.
- **4.** Router(config)# lpts punt police location 0/0/CPU0 Enters LPTS punt police configuration mode.
- **5.** Router(config-lpts-punt-policer)# protocol arp rate 500 Configures the rate limit of 500 pps for the ARP protocol packets.
- **6.** Router(config-lpts-punt-policer)# protocol cdp rate 500 Configures the rate limit of 500 pps for the CDP protocol packets.
- 7. Router(config-lpts-punt-policer)# exit

Exits the LPTS punt policer configuration mode.

- **8.** Router(config)# lpts punt police location 0/4/CPU0 Configures LPTS punt police at the node location 0/4/CPU0.
- 9. Router(config)# commit

Commits the configuration

### **Running Config**

```
lpts punt police
interface TenGigE0/0/0/8/0
 mcast rate 1000
 bcast rate 1000
 !
mcast rate 1000
bcast rate 1000
protocol arp rate 700
protocol cdp rate 700
domain ACCESS
 mcast rate 5000
 bcast rate 5000
 !
!
lpts pifib hardware domain ACCESS
interface TenGigE0/0/0/8/1
!
lpts punt police location 0/0/CPU0
protocol arp rate 500
protocol cdp rate 500
!
lpts punt police location 0/4/CPU0
!
```
#### **Verification**

In the below show command output, you should look for highlighted fields that confirms the rate limit configuration at domain, interface, and subinterface level:

 $\mathbf{l}$ 

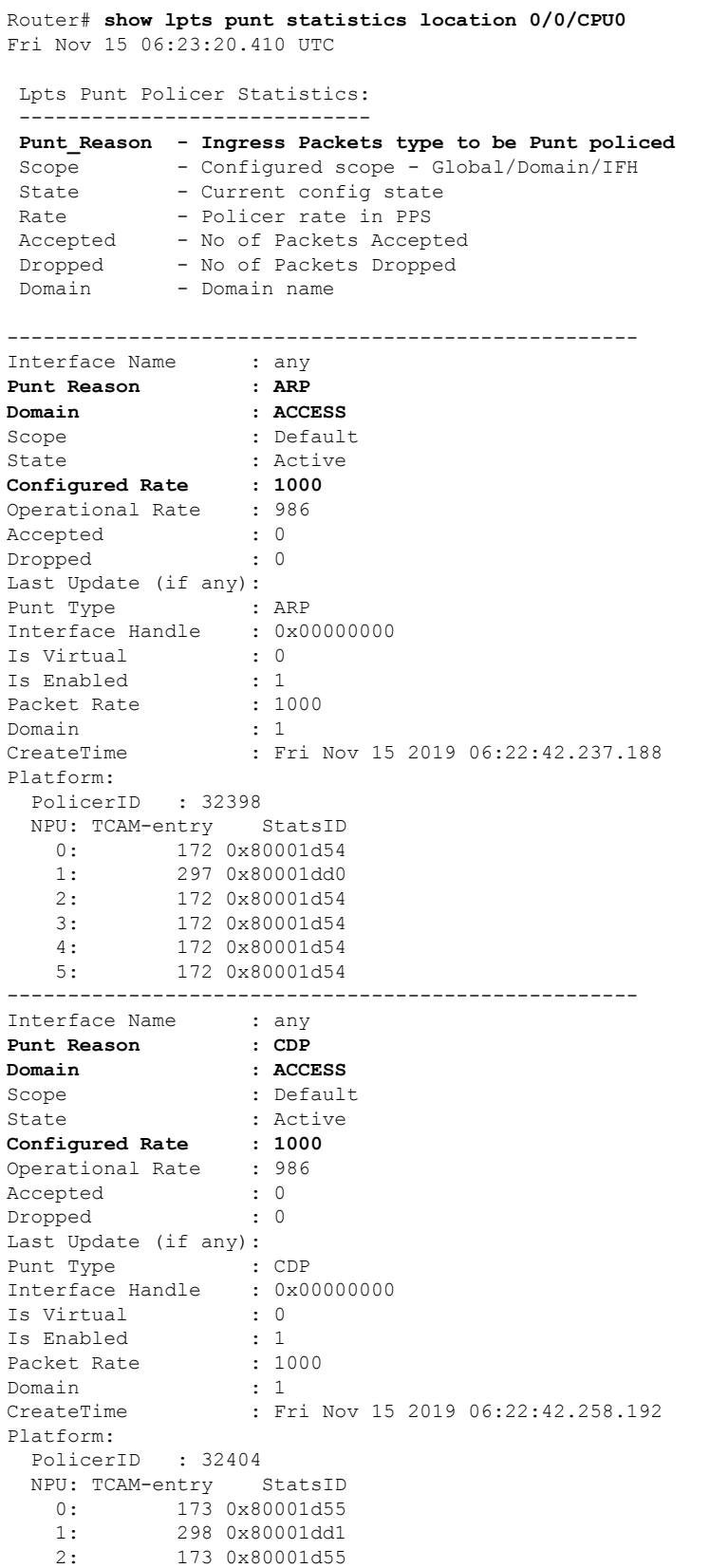

I

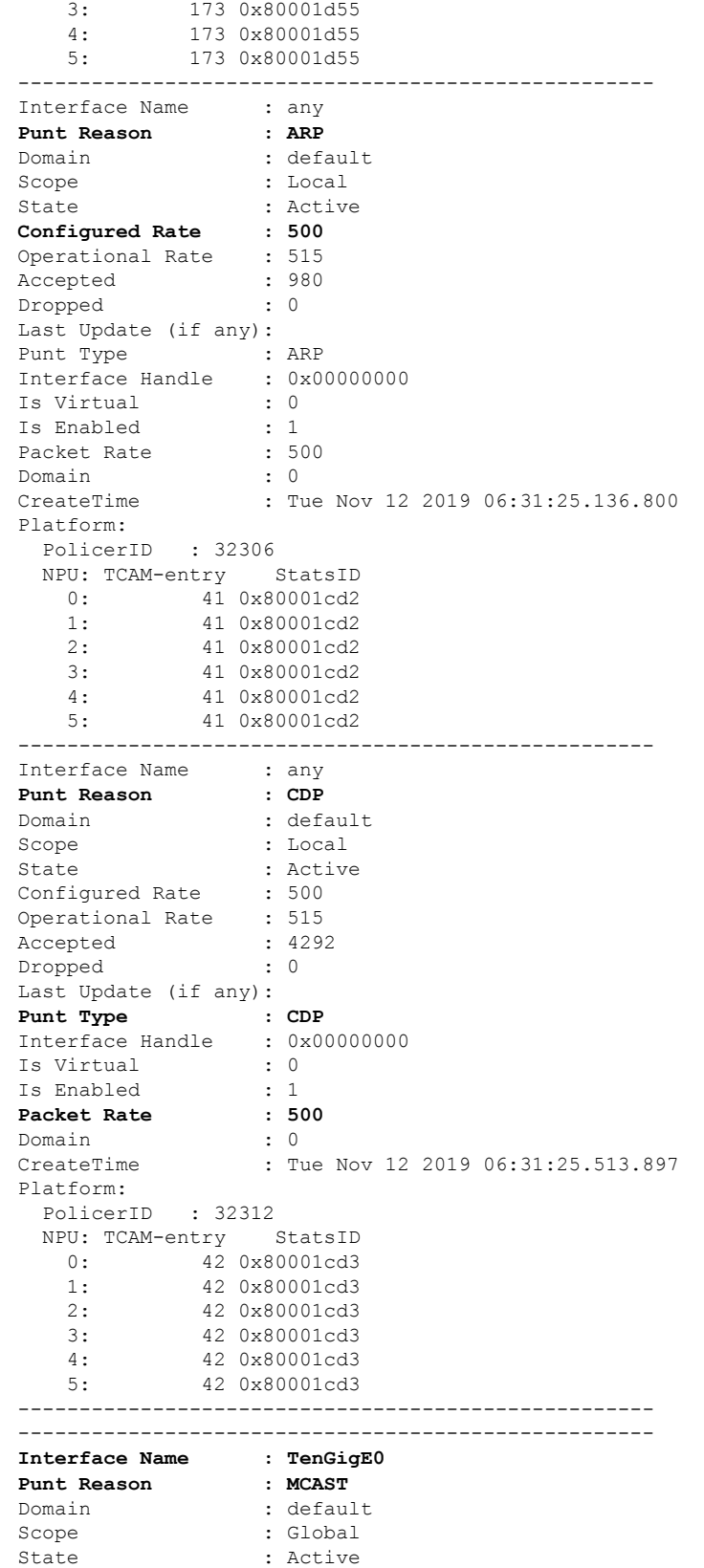

Ш

**Configured Rate : 1000** Operational Rate : 986 Accepted : 0<br>Dropped : 0 Dropped Last Update (if any):<br>Punt Type : MCAST **Punt Type : MCAST** Interface Handle Is Virtual : 1 Is Enabled : 1 Packet Rate : 1000<br>Domain : 0 Domain CreateTime : Tue Nov 12 2019 06:32:43.210.014 Platform: PolicerID : 32396 NPU: TCAM-entry StatsID 0: 170 0x80001d52 1: 172 0x80001d53 2: 170 0x80001d52<br>3: 170 0x80001d52 3: 170 0x80001d52 4: 170 0x80001d52 5: 170 0x80001d52 ---------------------------------------------------- **Interface Name : TenGigE0 Punt Reason : BCAST** Domain : default Scope : Global State : Active **Configured Rate : 1000** Operational Rate : 986 Accepted : 0 Dropped : 0 Last Update (if any): **Punt Type : BCAST** Interface Handle : 0x0800001c Is Virtual : 1 Is Enabled : 1<br>Packet Rate : 1000 Packet Rate Domain : 0 CreateTime : Tue Nov 12 2019 06:32:43.227.279 Platform: PolicerID : 32397 NPU: TCAM-entry StatsID 0: 171 0x80001d53 1: 173 0x80001d54<br>2: 171 0x80001d53 2: 171 0x80001d53 3: 171 0x80001d53 4: 171 0x80001d53 5: 171 0x80001d53 ----------------------------------------------------

# <span id="page-12-0"></span>**LPTS Domain Based Policers**

You can configure a particular port, a group of ports, or a line card of a router with LPTS policers of a single domain. Configuration of port-based policers that belong to a particular domain enables better categorisation and control of different types of ingress traffic. For example, since iBGP traffic has a higher rate of traffic flow, the ports that handle iBGP traffic can be configured with higher policer rates compared to the ports that handle eBGP traffic.

#### **Restrictions**

- The policer rates that are configured for ports or line cards are carried forwards as policer rates of the domain after configuring the ports or line cards as part of a domain. For example, if port hundredGigE 0/0/0/1 and port hundredGigE 0/0/0/2 have policer rate of 3000 for ospf unicast known flow and if the ports are configured as part of domain CORE, then the policer rate of domain CORE for ospf unicast known flow is 3000 unless it is configured otherwise.
- You can configure only one domain per router.
- A Domain name can be any word but can have up to a maximum of 32 characters.

#### **Configuration Example**

To configure LPTS domain based policers, use the following steps:

- **1.** Enter the LPTS hardware configuration mode and create a domain.
- **2.** Configure the interfaces for the domain.
- **3.** Enter the LPTS hardware configuration mode for the domain CORE, and then configure the ingress policer rates for the domain CORE at the global level.
- **4.** Enter the LPTS hardware configuration mode for the domain CORE, and then configure the ingress policer rates for the domain CORE at the line card level.

#### **Configuration**

```
/* Enter the LPTS hardware ingress policer configuration mode and create a domain named
CORE. */
Router# config
Router(config)# lpts pifib hardware domain CORE
```

```
/* Configure the interfaces for the domain CORE. */
Router(config-lpts-domains-CORE)# interface hundredGigE 0/0/0/1
Router(config-lpts-domains-CORE)# interface hundredGigE 0/0/0/2
Router(config-lpts-domains-CORE)# commit
Router(config-lpts-domains-CORE)# exit
```

```
/* Enter the LPTS hardware configuration mode for the domain CORE, and then configure the
ingress policer rates for the domain CORE at the global level. */
Router(config)# lpts pifib hardware police domain CORE
Router(config-lpts-policer-global-CORE)# flow ospf unicast known rate 6000
Router(config-lpts-policer-global-CORE)# flow ospf unicast default rate 7000
Router(config-lpts-policer-global-CORE)# commit
Router(config-lpts-policer-global-CORE)# exit
Router(config-lpts-policer-global)# exit
```

```
/* Enter the LPTS hardware configuration mode for the domain CORE, and then configure the
ingress policer rates for the domain CORE at the line card level. */
Router(config)# lpts pifib hardware police location 0/0/CPU0 domain CORE
Router(config-lpts-policer-global-CORE)# flow ospf unicast known rate 7000
Router(config-lpts-policer-global-CORE)# flow ospf unicast default rate 8000
Router(config-lpts-policer-global-CORE)# commit
```
#### **Running Configuration**

```
lpts pifib hardware domain CORE
interface HundredGigE0/0/0/1
```

```
interface HundredGigE0/0/0/2
!
lpts pifib hardware police
 domain CORE
 flow ospf unicast known rate 6000
 flow ospf unicast default rate 7000
 !
lpts pifib hardware police location 0/0/CPU0 domain CORE
flow ospf unicast known rate 7000
 flow ospf unicast default rate 8000
 !
```
# **Verification**

Use the following command to verify information about the LPTS domains configured:

```
Router# show lpts pifib domains
Thu Nov 21 15:49:31.334 IST
 Domains Information: 1 Configured
 ----------------------------------
  Domain: [1] CORE
   -----------------------
   interface [----------] HundredGigE0/0/0/1
   interface [----------] HundredGigE0/0/0/2
              0 local of total 2 interfaces
```
# <span id="page-14-0"></span>**Defining Dynamic LPTS Flow Type**

The Dynamic LPTS flow type feature enables you to configure LPTS flow types and also enables you to define the maximum LPTS entries for each flow type in the TCAM. The dynamic LPTS flow type configuration is per line card basis, hence you can have multiple profiles configured across line cards.

When the router boots, the default LPTS flow types are programmed in the TCAM. For each flow type, the maximum flow entries are predefined. Later, at runtime, you have an option to choose the flow type based on network requirements and also confirgure the maximum flow entry value. The maximum flow entry value of zero denotes that a flow type is not configured.

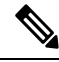

You can get the default maximum flow values for both configurable flow and non-configurable flow from the output of the following show command: **Note**

show lpts pifib dynamic-flows statistics location <location specification>

The list of configurable and non-confiurable flow types are listed in below tables. You can also use **show lpts pifib dynamic-flows statistics location** command to view the list of configurable and non-configurable flow types:

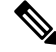

The sum of maximum LPTS entries that are configured for all flow types must not exceed 8000 entries per line card. **Note**

#### **Configuration Example**

In this example you will configure the BGP-known and ISIS-known LPTS flow type in the TCAM and define the maximum flow entries as 1800 and 500 for node location 0/1/CPU0 . As the new maximum values are more than the default values, we have to create space in the TCAM be disabling other flow types so that the sum of maximum entries for all flow types per line card does not exceed 8000 entries. Hence RSVP-known flow type is set to zero in our example:

```
Router#configure
```

```
Router(config)#lpts pifib hardware dynamic-flows location 0/1/CPU0
Router(config-pifib-flows-per-node)#flow bgp known max 1800
Router(config-pifib-flows-per-node)#flow ISIS known max 500
Router(config-pifib-flows-per-node)#flow RSVP known max 0
Router(config-pifib-flows-per-node)#commit
```
#### **Running Configuration**

```
Router#show run lpts pifib hardware dynamic-flows location 0/1/CPU0
flow bgp known max 1800
flow isis known 500
flow RSVP known 0
```
### **Verification**

This show command displays dynamic flow statistics. You can see that the flow types BGP-known and ISIS-known are configured in the TCAM with newly configured maximum flow entry value. You can also see that the RSVP-known flow type is disabled:

```
Router#show lpts pifib dynamic-flows statistics location 0/1/CPU0
```

```
Dynamic-flows Statistics:
-------------------------
(C - Configurable, T - TRUE, F - FALSE, * - Configured)
Def Max - Default Max Limit
Conf Max - Configured Max Limit
HWCnt - Hardware Entries Count
ActLimit - Actual Max Limit
SWCnt - Software Entries Count
P, (+) - Pending Software Entries
```
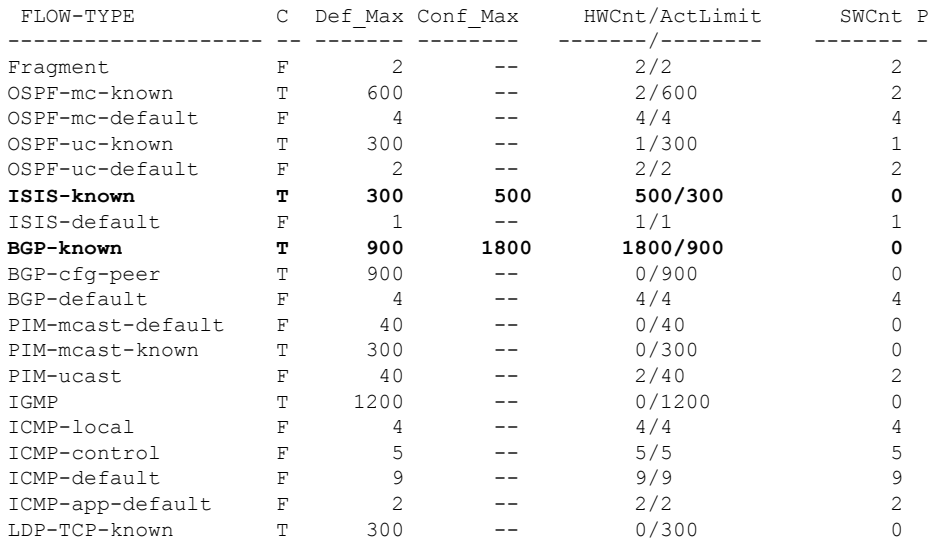

 $\mathbf l$ 

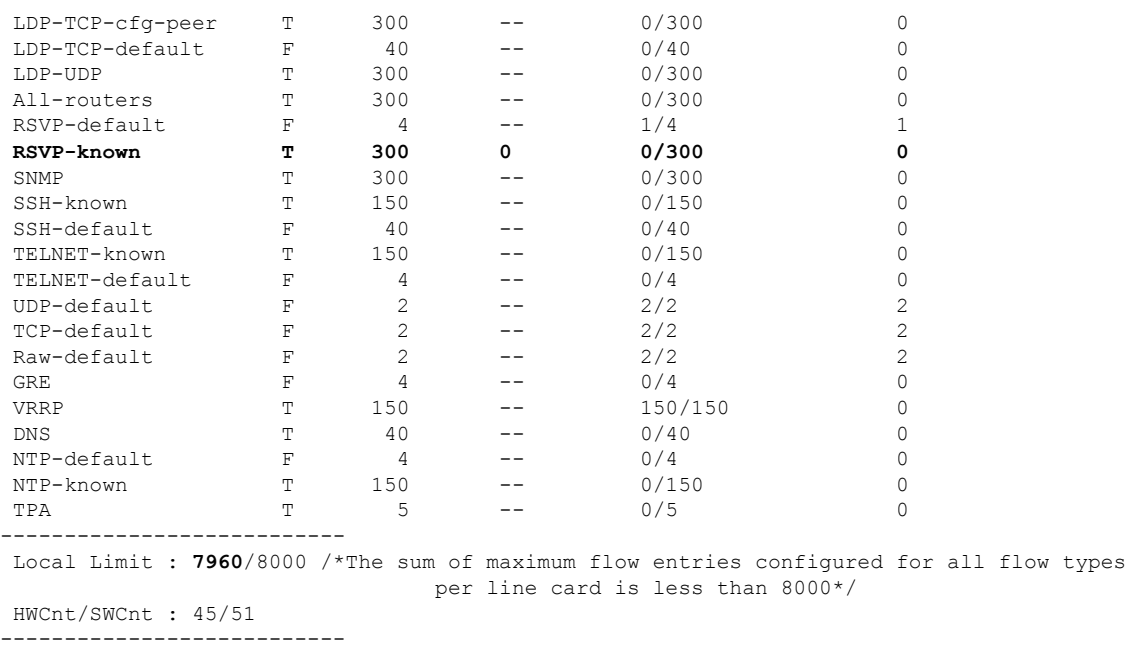

In the above show command output, the last column **P** specifies the pending software flow entries for the flow type.

 $\mathbf I$